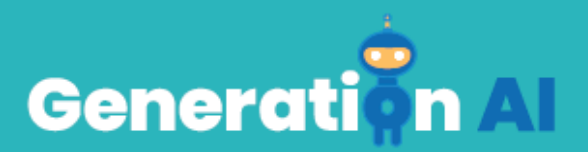

## **103 - School Program for Primary Education Students**

**Uitdaging** 

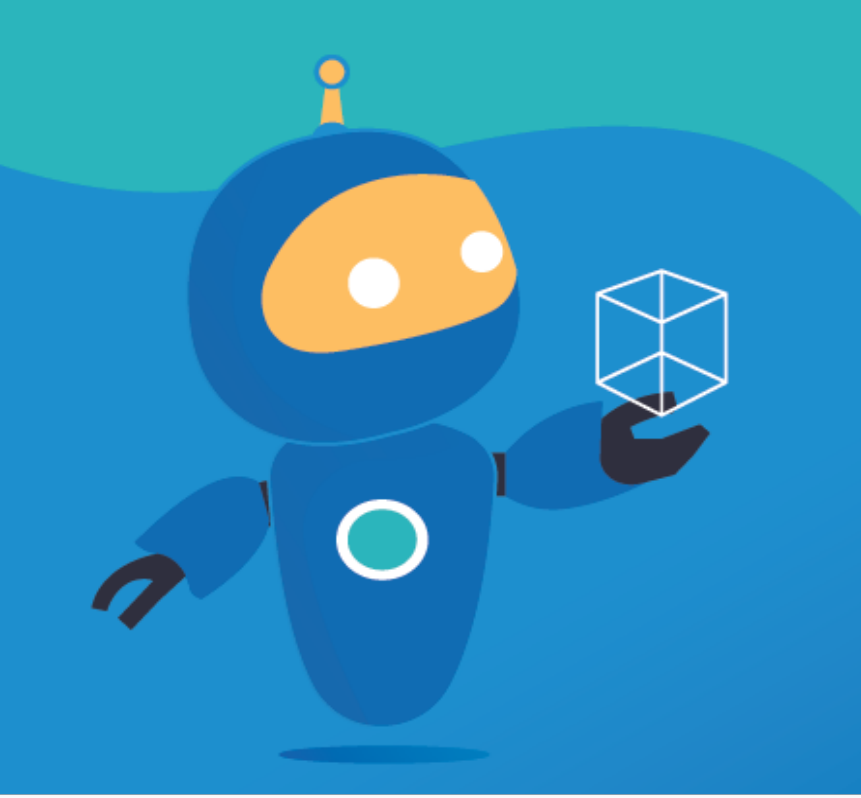

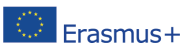

The European Commission's support for the production of this publication does not constitute an Frasmus + endorsement of the contents, which reflect the views only of the authors, and the Commission cannot be held responsible for any use which may be made of the information contained therein. [Project Number: 2020-1-NL01-KA201-0647121

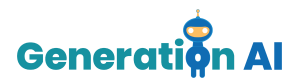

Elke partner ontwikkelt twee spellen (1 per lesplan) die studenten aan het einde van de les kunnen spelen. Dit spel is gerelateerd aan hetzelfde onderwerp als het lesplan. In plaats van een spel spelen, kunnen de partners ook kiezen om een activiteit met een AI-tool te maken, waarbij leerlingen zelf een spel ontwikkelen.

## *Challenge Tutorial Template*

Gebruik dit template om de tutorial van de uitdaging te ontwerpen en te ontwikkelen via een game-based-learning-aanpak (GBL).

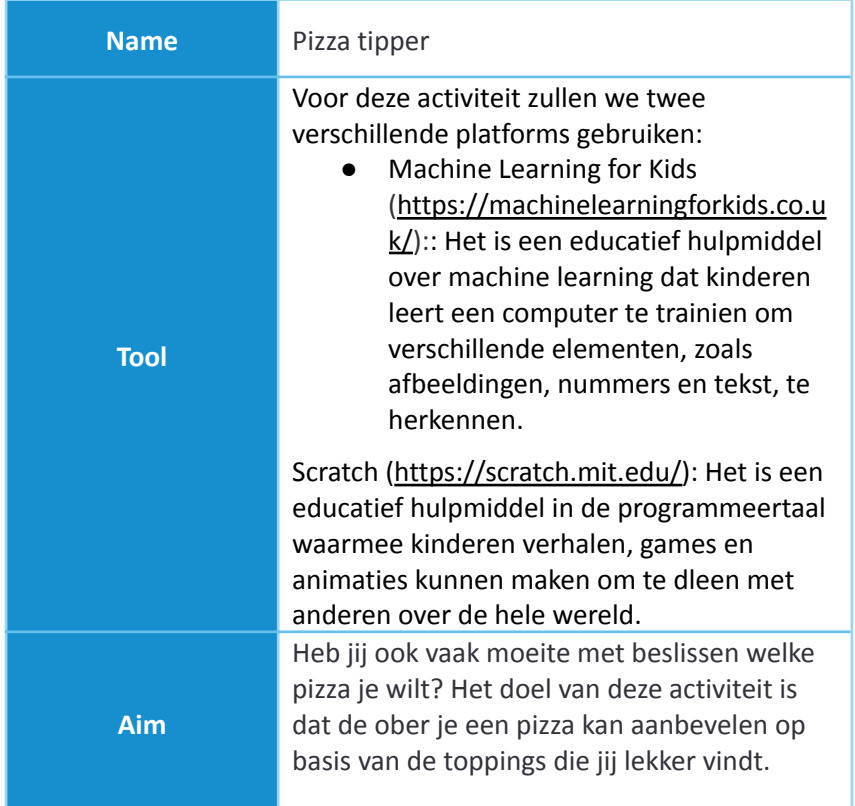

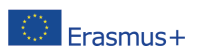

The European Commission's support for the production of this publication does not constitute an endorsement of the contents, which reflect the views only of the authors, and the Commission cannot be held responsible for any use which may be made of the information contained therein. [Project Number: 2020-1-NL01-KA201-0647121

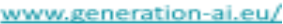

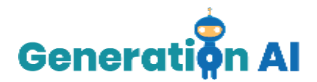

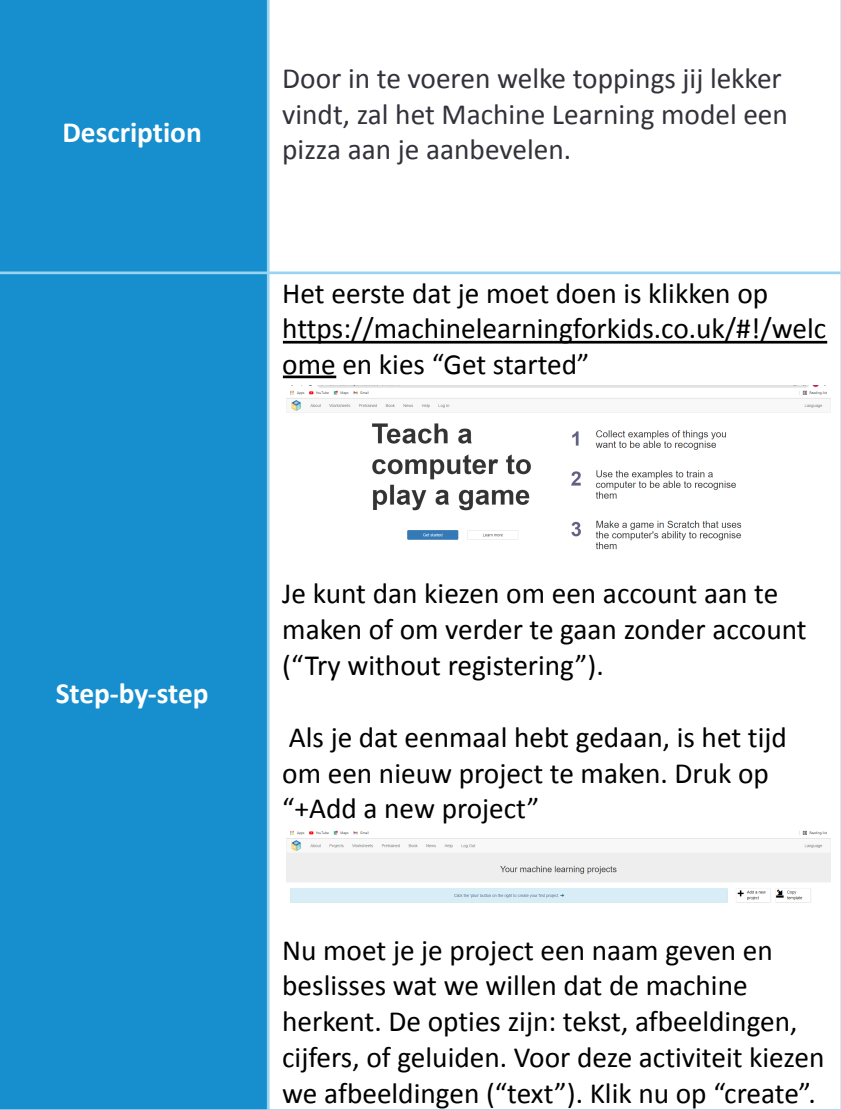

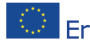

The European Commission's support for the production of this publication does not constitute an The European Commission's support for the production of this publication does not constitute an<br>**ETASMUS** Help tendorsement of the contents, which reflect the views only of the authors, and the Commission cannot<br>held resea held responsible for any use which may be made of the information contained therein. [Project Number: 2020-1-NL01-KA201-064712]

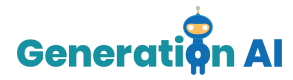

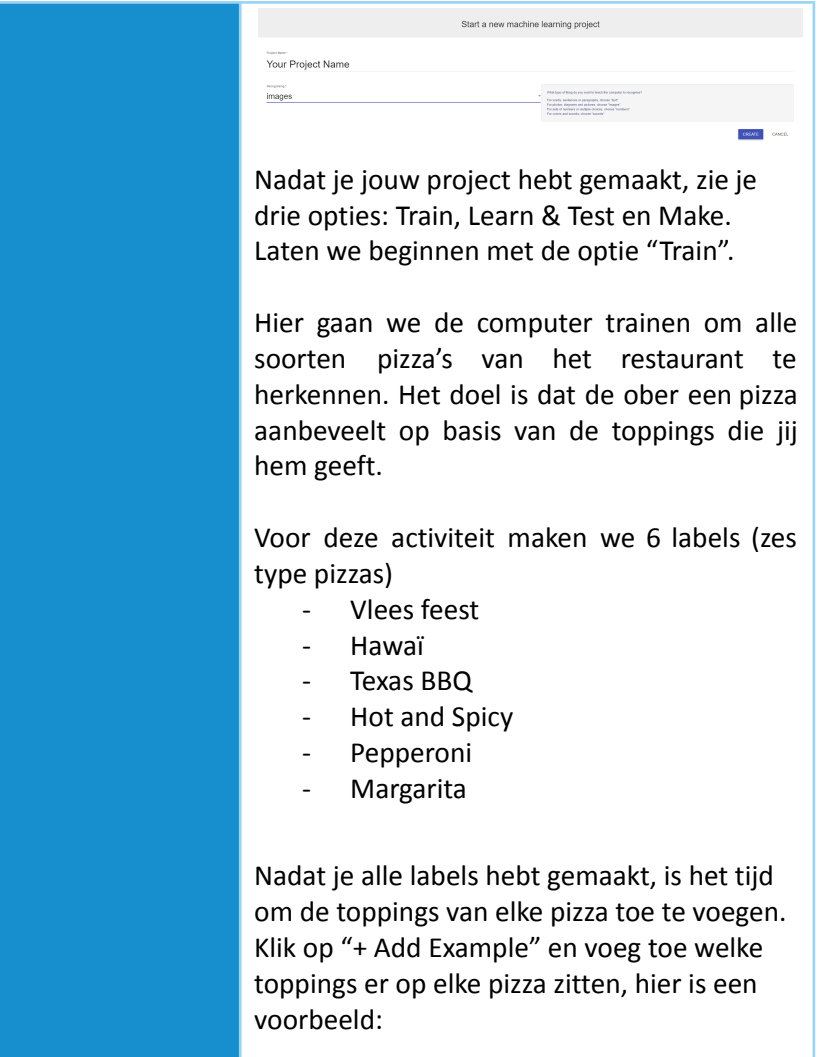

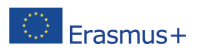

The European Commission's support for the production of this publication does not constitute an endorsement of the contents, which reflect the views only of the authors, and the Commission cannot be held responsible for any use which may be made of the information contained therein. [Project Number: 2020-1-NL01-KA201-064712]

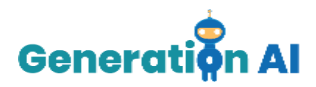

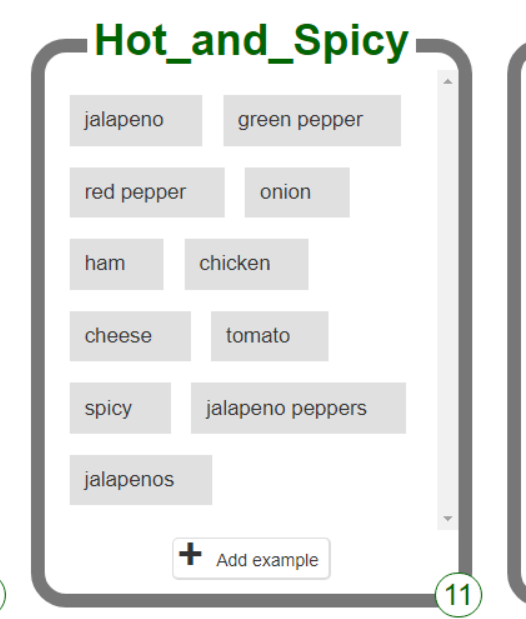

Het is belangrijk om je label met zoveel mogelijk informatie te vullen om de juiste resultaten te krijgen.

ĉ

Als je klaar bent, klik je op "Back to project" in de linkerbovenhoek van je scherm.

Selecteer vervolgens "Learn and Test".

Hie rkunnen we testen of de machine het goed aan het leren is. Klok op "Train new machine learning model" wanneer het klaar is. Probeer wat tekst in te voeren om te zien hoe het wordt herkend op basis van de training.

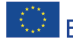

The European Commission's support for the production of this publication does not constitute an Erasmus+ endorsement of the contents, which reflect the views only of the authors, and the Commission cannot be held responsible for any use which may be made of the information contained therein. [Project Number: 2020-1-NL01-KA201-0647121

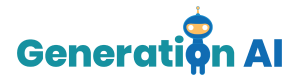

Als je tevreden bent met de resultaten van het machine learning model, ga dan terug naar het project en klik op "Make".

Deze optie of het platform biedt 3 verschillende tools. We gaan Scratch 3.0 gebruiken om ons spel te maken die het machine learning model dat we net hebben gemaakt, gaat gebruiken.

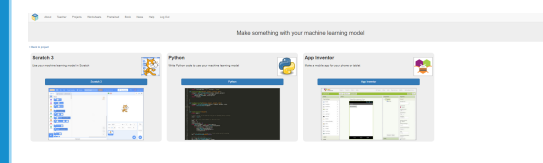

Zodra Scratch open is, zie je een karakter aan de rechterkant van je scherm. Dit karakter heet Sprite 1 (zie rechtsonder in je scherm). Je kan het karakter veranderen door veranderingen te maken in het "Costumes" tabblad.

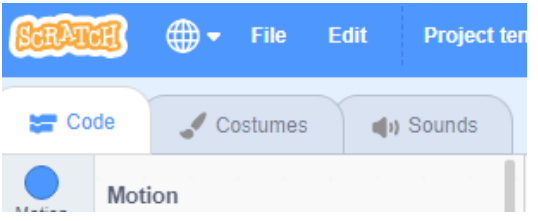

Als je klaar bent met je karakter veranderen, ga dan terug naar het tabblad "Code". Dan gaan we beginnen met het schrijven van code die je machine learning model gaat gebruiken.

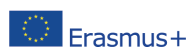

The European Commission's support for the production of this publication does not constitute an endorsement of the contents, which reflect the views only of the authors, and the Commission cannot be held responsible for any use which may be made of the information contained therein. [Project Number: 2020-1-NL01-KA201-064712]

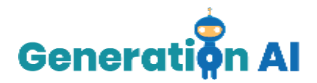

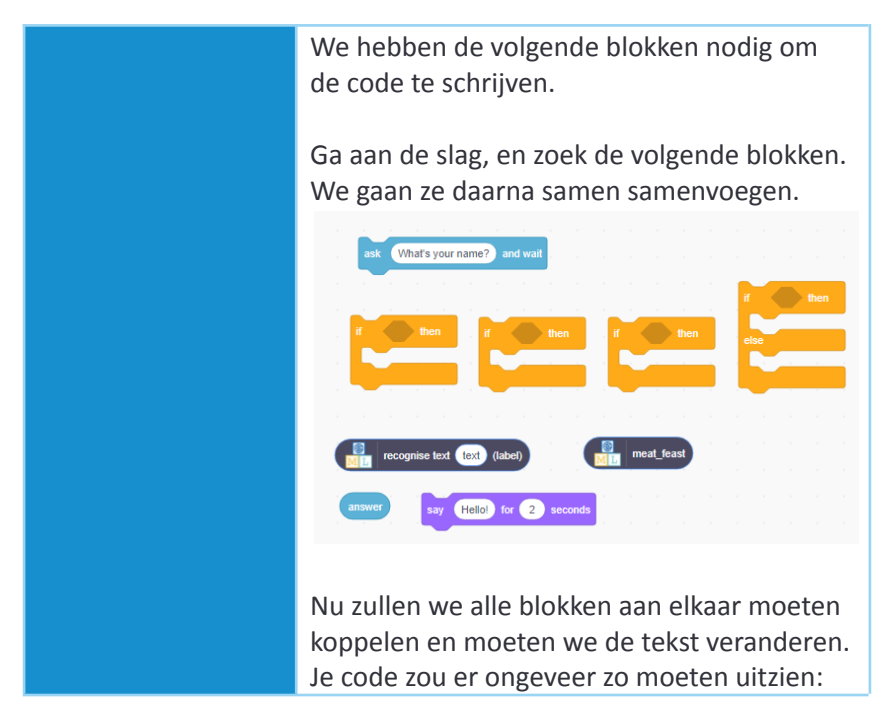

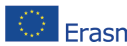

The European Commission's support for the production of this publication does not constitute an Erasmus+ endorsement of the contents, which reflect the views only of the authors, and the Commission cannot be held responsible for any use which may be made of the information contained therein. [Project Number: 2020-1-NL01-KA201-064712]

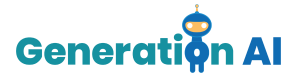

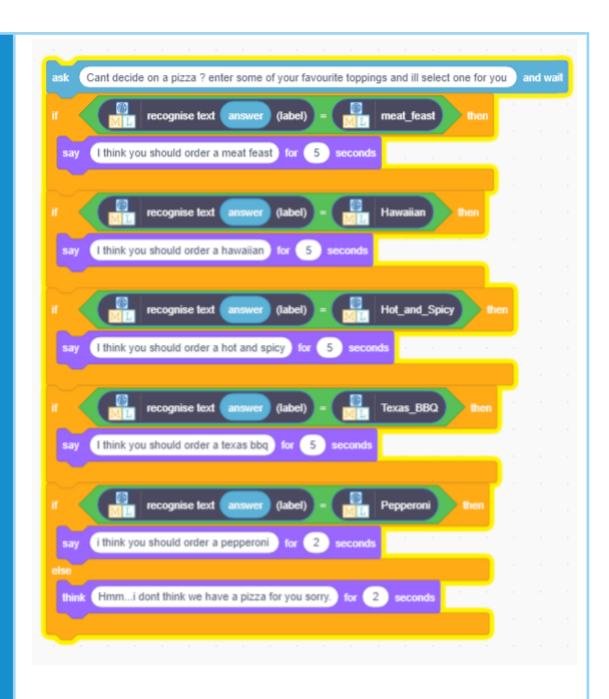

Ben je klaar? Laten we kijken of je code werkt. Probeer wat pizza toppings die jij lekker vindt in te typen. Hier kiezen wij bijvoorbeeld voor "BBQ".

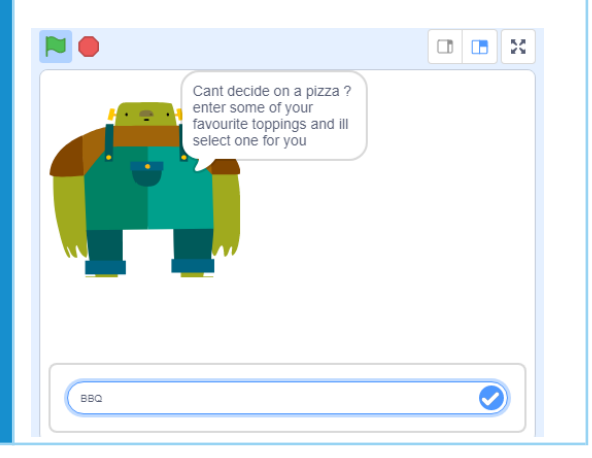

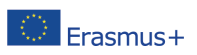

The European Commission's support for the production of this publication does not constitute an endorsement of the contents, which reflect the views only of the authors, and the Commission cannot be held responsible for any use which may be made of the information contained therein. [Project Number: 2020-1-NL01-KA201-0647121

## www.generation-ai.eu/

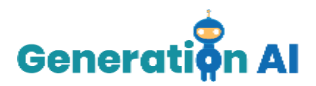

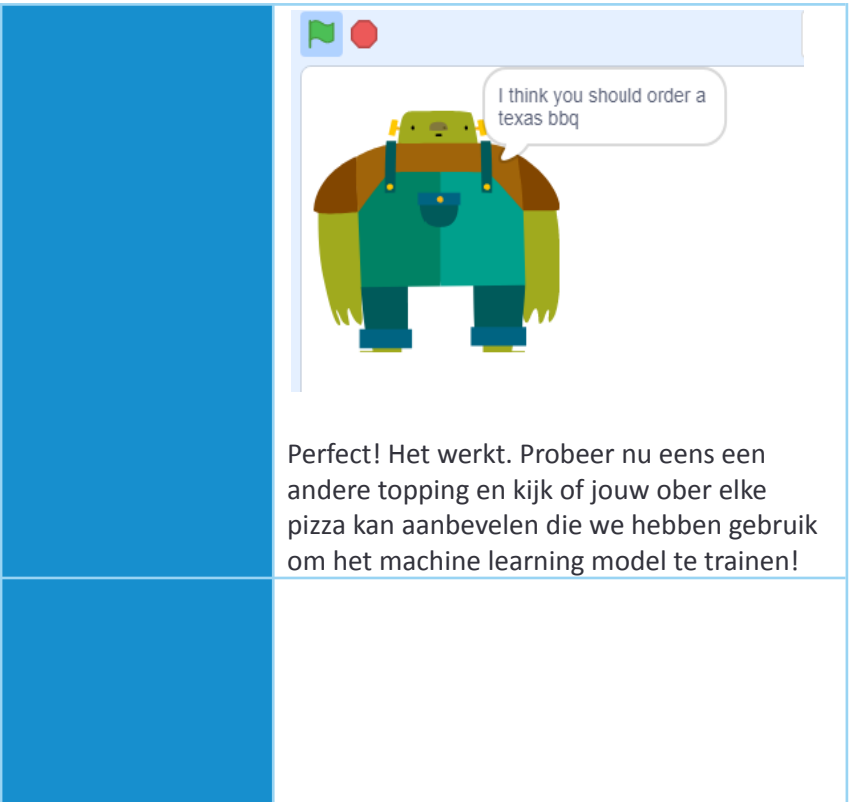

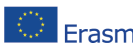

The European Commission's support for the production of this publication does not constitute an The European Commission's support for the production of this promotion was not contained in the Commission cannot be<br>The Samus Head of the contents, which reflect the views only of the authors, and the Commission cannot be held responsible for any use which may be made of the information contained therein. [Project Number: 2020-1-NL01-KA201-064712]